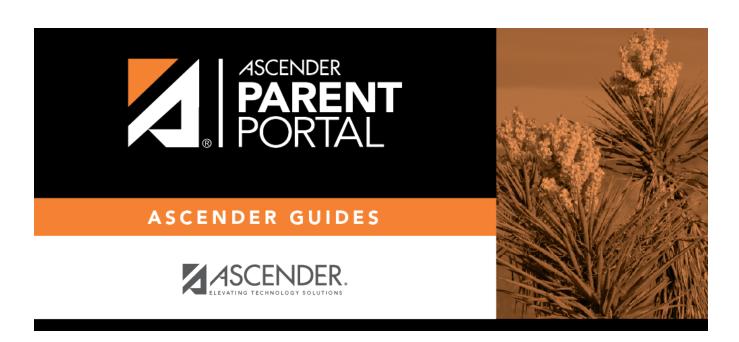

## ASCENDER ParentPortal: Parent: Maintain Student Data

ii

#### **Table of Contents**

| Parent: Maintain Student Data      | • |
|------------------------------------|---|
| rai eiit. Mailitaili Stuuelit Data |   |

iii

iv

# ParentPortal Admin: Enrollment, Registration, and Data Updates

#### **Parent: Maintain Student Data**

If the district has enabled online student data maintenance, you can submit a request to update your student's current year records at any time, such as an address or phone number change.

1. Update current year data as needed.

#### ASCENDER ParentPortal > My Account

☐ From the My Account page, click **Maintain Student Data**.

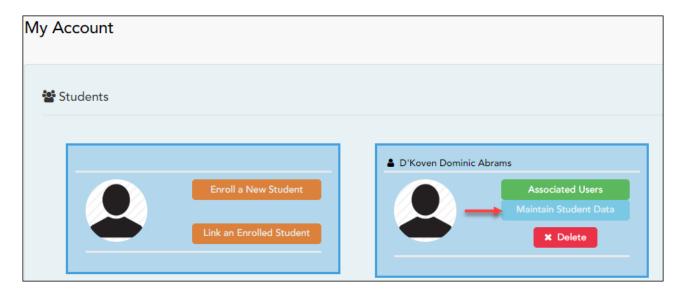

The Student Data Maintenance page opens.

| $\square$ In the | left-side | navigation k | oar, click | Student | Data | Editing | to | expand | and | view | the | forms |
|------------------|-----------|--------------|------------|---------|------|---------|----|--------|-----|------|-----|-------|
| that car         | be updat  | ed.          |            |         |      |         |    |        |     |      |     |       |

- ☐ Click the form name, and the form opens on the right.
- ☐ Type over existing text with new information.

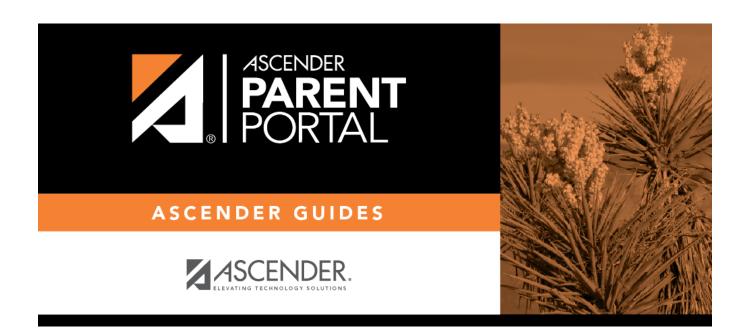

### **Back Cover**